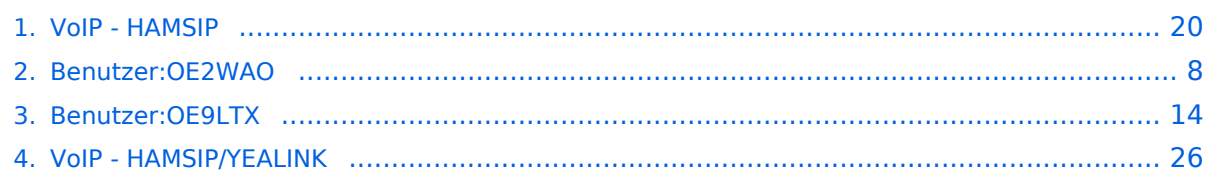

# **VoIP - HAMSIP**

[Versionsgeschichte interaktiv durchsuchen](https://wiki.oevsv.at) [VisuellWikitext](https://wiki.oevsv.at)

### **[Version vom 20. März 2023, 16:56 Uhr](#page-19-0) [\(Q](#page-19-0) [uelltext anzeigen](#page-19-0))**

[OE2WAO](#page-7-0) ([Diskussion](https://wiki.oevsv.at/w/index.php?title=Benutzer_Diskussion:OE2WAO&action=view) | [Beiträge](https://wiki.oevsv.at/wiki/Spezial:Beitr%C3%A4ge/OE2WAO)) [Markierung:](https://wiki.oevsv.at/wiki/Spezial:Markierungen) [Visuelle Bearbeitung](https://wiki.oevsv.at/w/index.php?title=Project:VisualEditor&action=view) [← Zum vorherigen Versionsunterschied](#page-19-0) **[Aktuelle Version vom 3. Januar 2024, 19:](#page-19-0) [31 Uhr](#page-19-0) [\(Quelltext anzeigen\)](#page-19-0)** [OE9LTX](#page-13-0) [\(Diskussion](https://wiki.oevsv.at/w/index.php?title=Benutzer_Diskussion:OE9LTX&action=view) | [Beiträge\)](https://wiki.oevsv.at/wiki/Spezial:Beitr%C3%A4ge/OE9LTX) K [Markierung](https://wiki.oevsv.at/wiki/Spezial:Markierungen): [Visuelle Bearbeitung](https://wiki.oevsv.at/w/index.php?title=Project:VisualEditor&action=view)

(10 dazwischenliegende Versionen von 2 Benutzern werden nicht angezeigt)

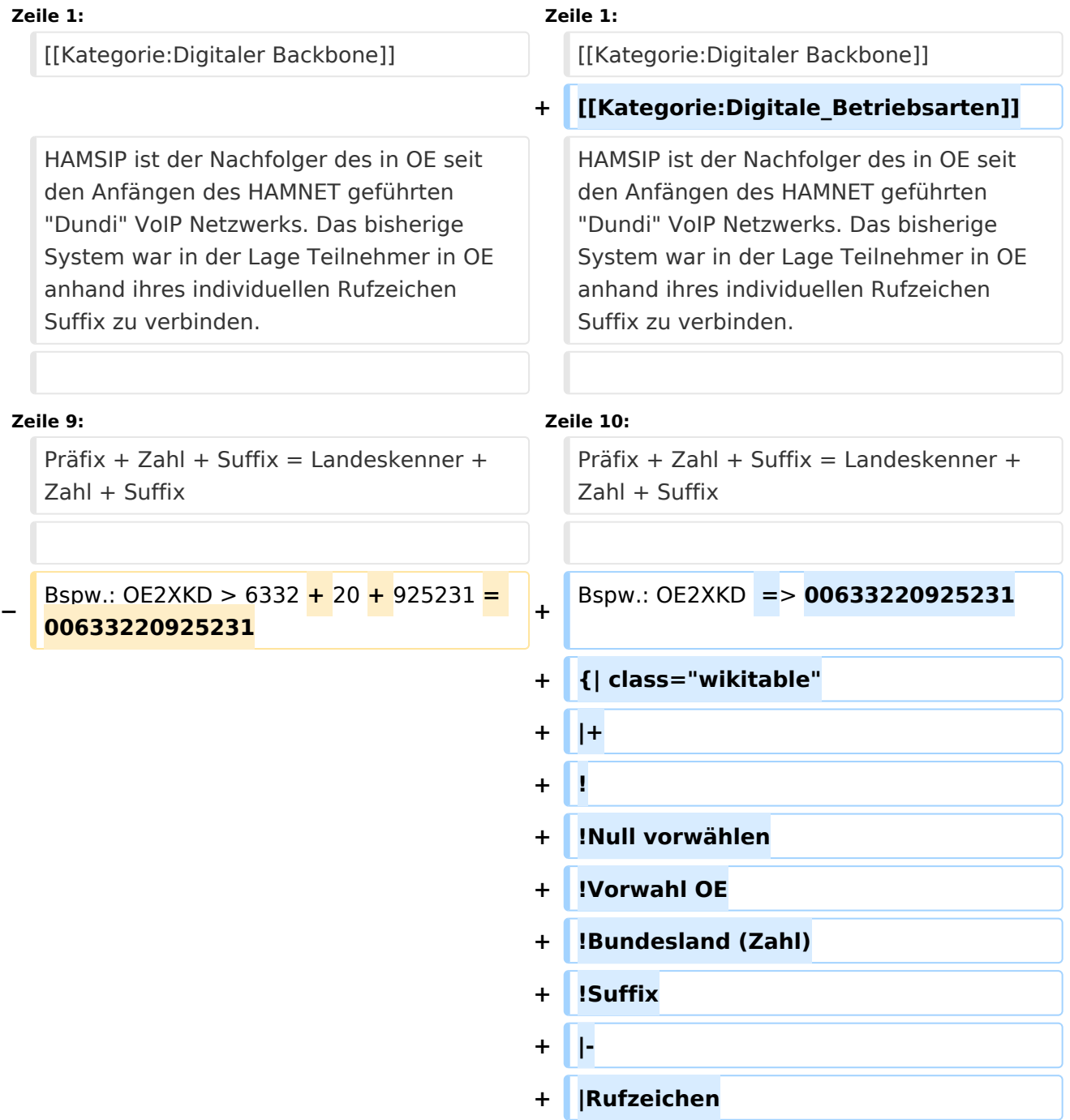

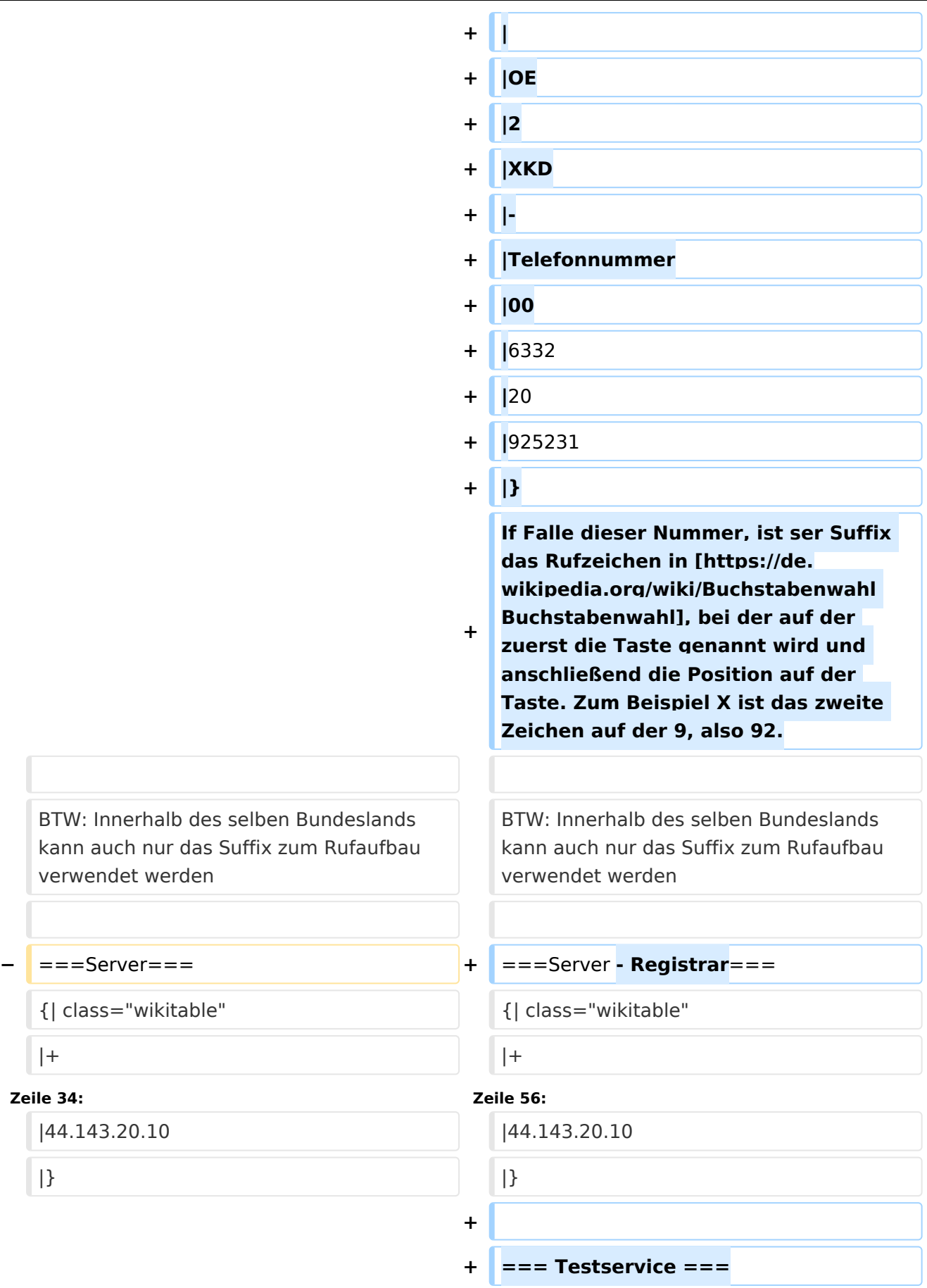

**−**

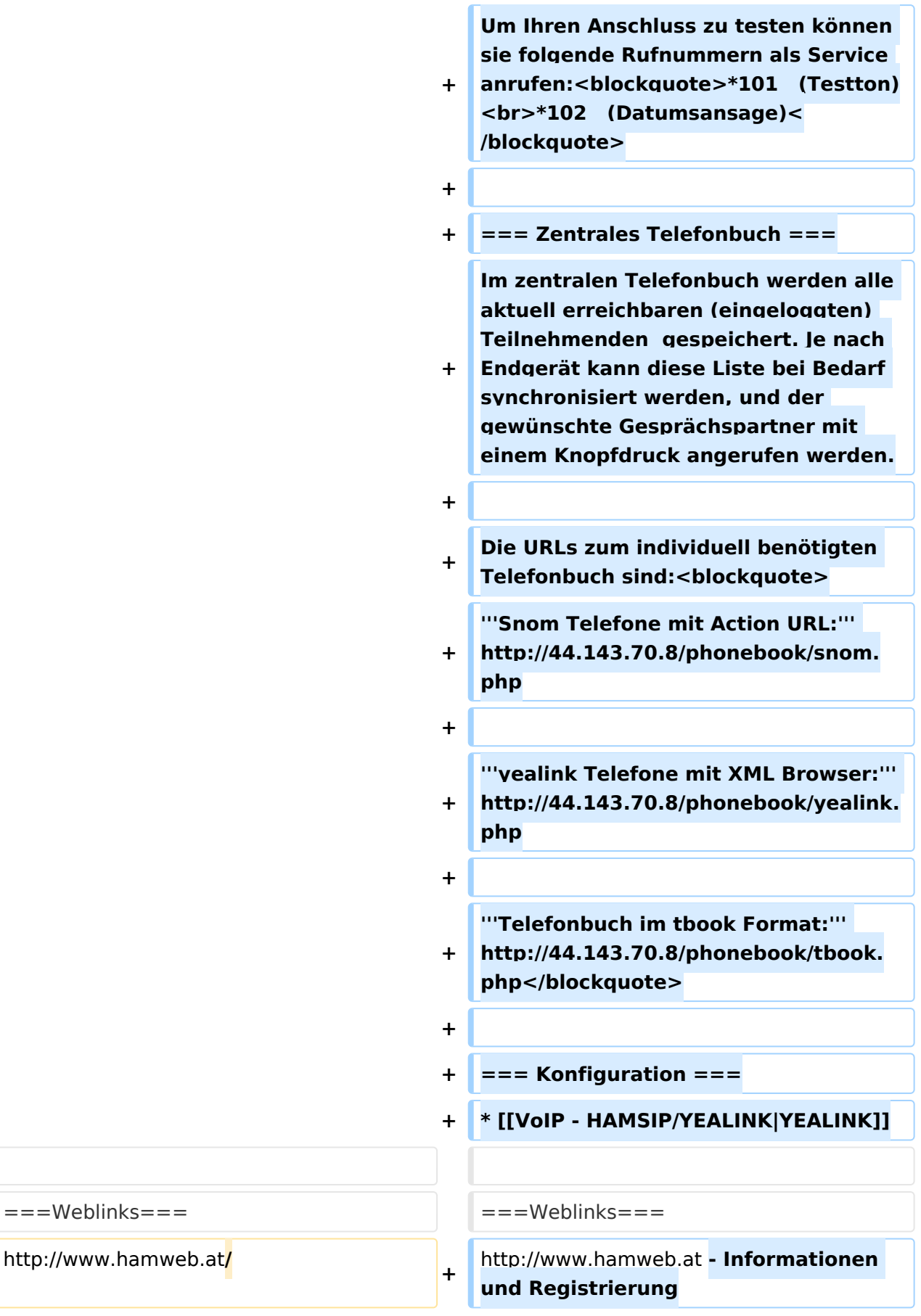

# Aktuelle Version vom 3. Januar 2024, 19:31 Uhr

HAMSIP ist der Nachfolger des in OE seit den Anfängen des HAMNET geführten "Dundi" VoIP Netzwerks. Das bisherige System war in der Lage Teilnehmer in OE anhand ihres individuellen Rufzeichen Suffix zu verbinden.

HAMSIP beherrscht im Gegensatz zum Dundi System auch die Möglichkeit einer internationalen Vermittlung von VoIP Gesprächen. Dabei ist der Rufnummernplan nun erweitert auf das gesamte Rufzeichen plus etwaiger Durchwahlen.

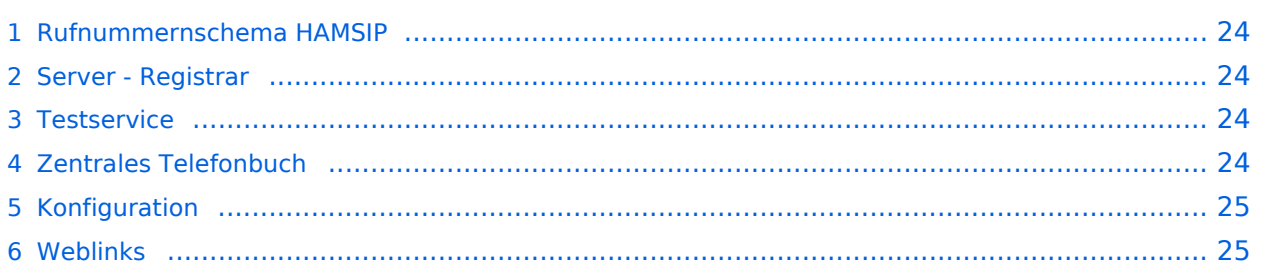

### **Rufnummernschema HAMSIP**

So wie ein Amateurfunkrufzeichen auch, ist die HAMSIP Rufnummer ebenfalls nach diesem Schema aufgebaut, wobei Zahlen zweistellig ausgeführt werden und die Rufnummer im Sinn einer "Amtsleitung" mit 00 beginnt:

Präfix + Zahl + Suffix = Landeskenner + Zahl + Suffix

Bspw.: OE2XKD => 00633220925231

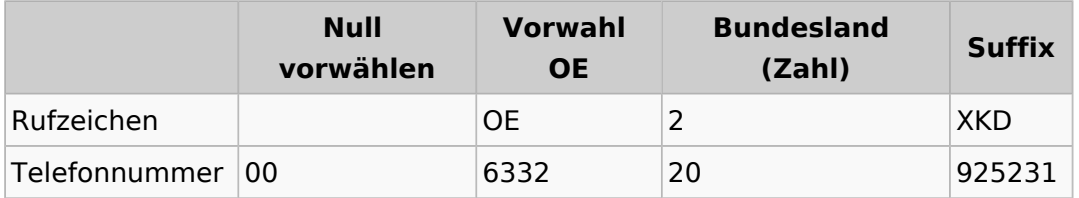

If Falle dieser Nummer, ist ser Suffix das Rufzeichen in [Buchstabenwahl,](https://de.wikipedia.org/wiki/Buchstabenwahl) bei der auf der zuerst die Taste genannt wird und anschließend die Position auf der Taste. Zum Beispiel X ist das zweite Zeichen auf der 9, also 92.

BTW: Innerhalb des selben Bundeslands kann auch nur das Suffix zum Rufaufbau verwendet werden

#### **Server - Registrar**

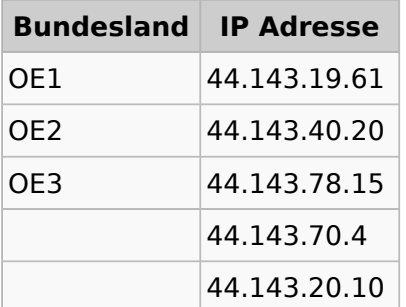

### **Testservice**

Um Ihren Anschluss zu testen können sie folgende Rufnummern als Service anrufen:

```
*101 (Testton)
*102 (Datumsansage)
```
### **Zentrales Telefonbuch**

Im zentralen Telefonbuch werden alle aktuell erreichbaren (eingeloggten) Teilnehmenden gespeichert. Je nach Endgerät kann diese Liste bei Bedarf synchronisiert werden, und der gewünschte Gesprächspartner mit einem Knopfdruck angerufen werden.

Die URLs zum individuell benötigten Telefonbuch sind:

**Snom Telefone mit Action URL:** <http://44.143.70.8/phonebook/snom.php>

**yealink Telefone mit XML Browser:** <http://44.143.70.8/phonebook/yealink.php>

**Telefonbuch im tbook Format:** <http://44.143.70.8/phonebook/tbook.php>

### **Konfiguration**

**• [YEALINK](#page-25-0)** 

#### **Weblinks**

<http://www.hamweb.at> - Informationen und Registrierung

# <span id="page-7-0"></span>**VoIP - HAMSIP: Unterschied zwischen den Versionen**

[Versionsgeschichte interaktiv durchsuchen](https://wiki.oevsv.at) [VisuellWikitext](https://wiki.oevsv.at)

## **[Version vom 20. März 2023, 16:56 Uhr](#page-19-0) [\(Q](#page-19-0) [uelltext anzeigen](#page-19-0))**

[OE2WAO](#page-7-0) ([Diskussion](https://wiki.oevsv.at/w/index.php?title=Benutzer_Diskussion:OE2WAO&action=view) | [Beiträge](https://wiki.oevsv.at/wiki/Spezial:Beitr%C3%A4ge/OE2WAO)) [Markierung:](https://wiki.oevsv.at/wiki/Spezial:Markierungen) [Visuelle Bearbeitung](https://wiki.oevsv.at/w/index.php?title=Project:VisualEditor&action=view) [← Zum vorherigen Versionsunterschied](#page-19-0) **[Aktuelle Version vom 3. Januar 2024, 19:](#page-19-0) [31 Uhr](#page-19-0) [\(Quelltext anzeigen\)](#page-19-0)** [OE9LTX](#page-13-0) [\(Diskussion](https://wiki.oevsv.at/w/index.php?title=Benutzer_Diskussion:OE9LTX&action=view) | [Beiträge\)](https://wiki.oevsv.at/wiki/Spezial:Beitr%C3%A4ge/OE9LTX) K [Markierung](https://wiki.oevsv.at/wiki/Spezial:Markierungen): [Visuelle Bearbeitung](https://wiki.oevsv.at/w/index.php?title=Project:VisualEditor&action=view)

(10 dazwischenliegende Versionen von 2 Benutzern werden nicht angezeigt)

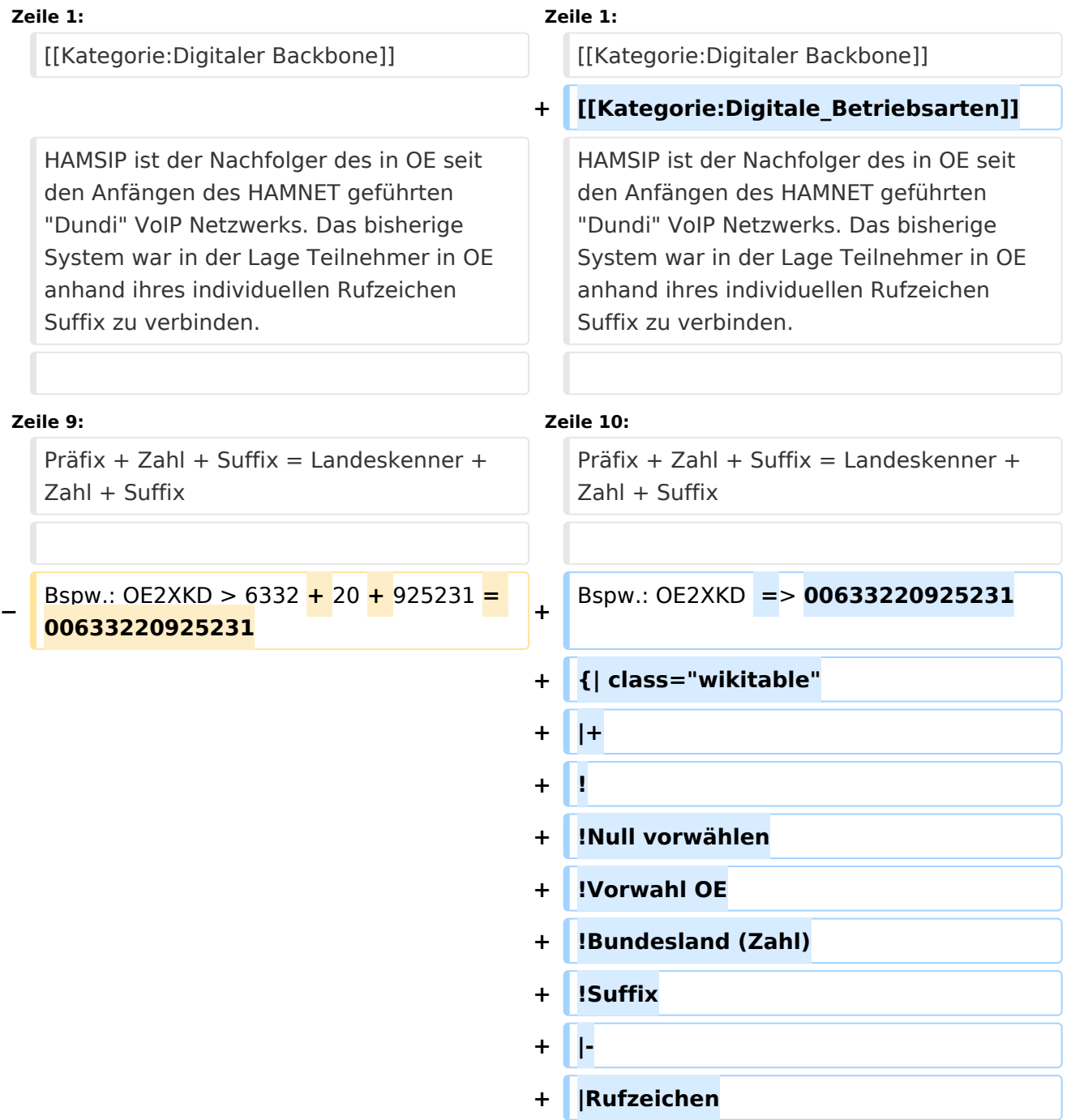

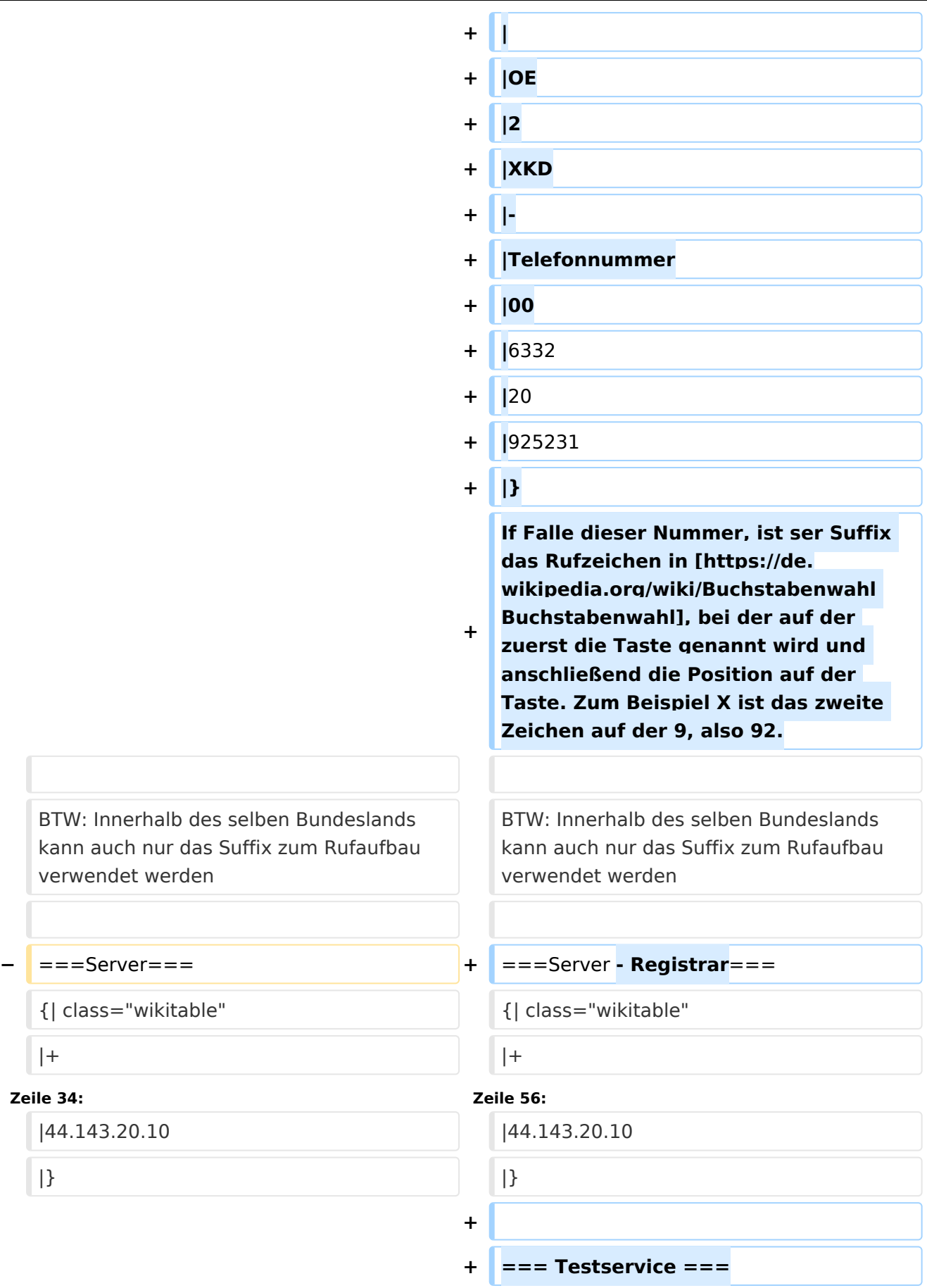

**−**

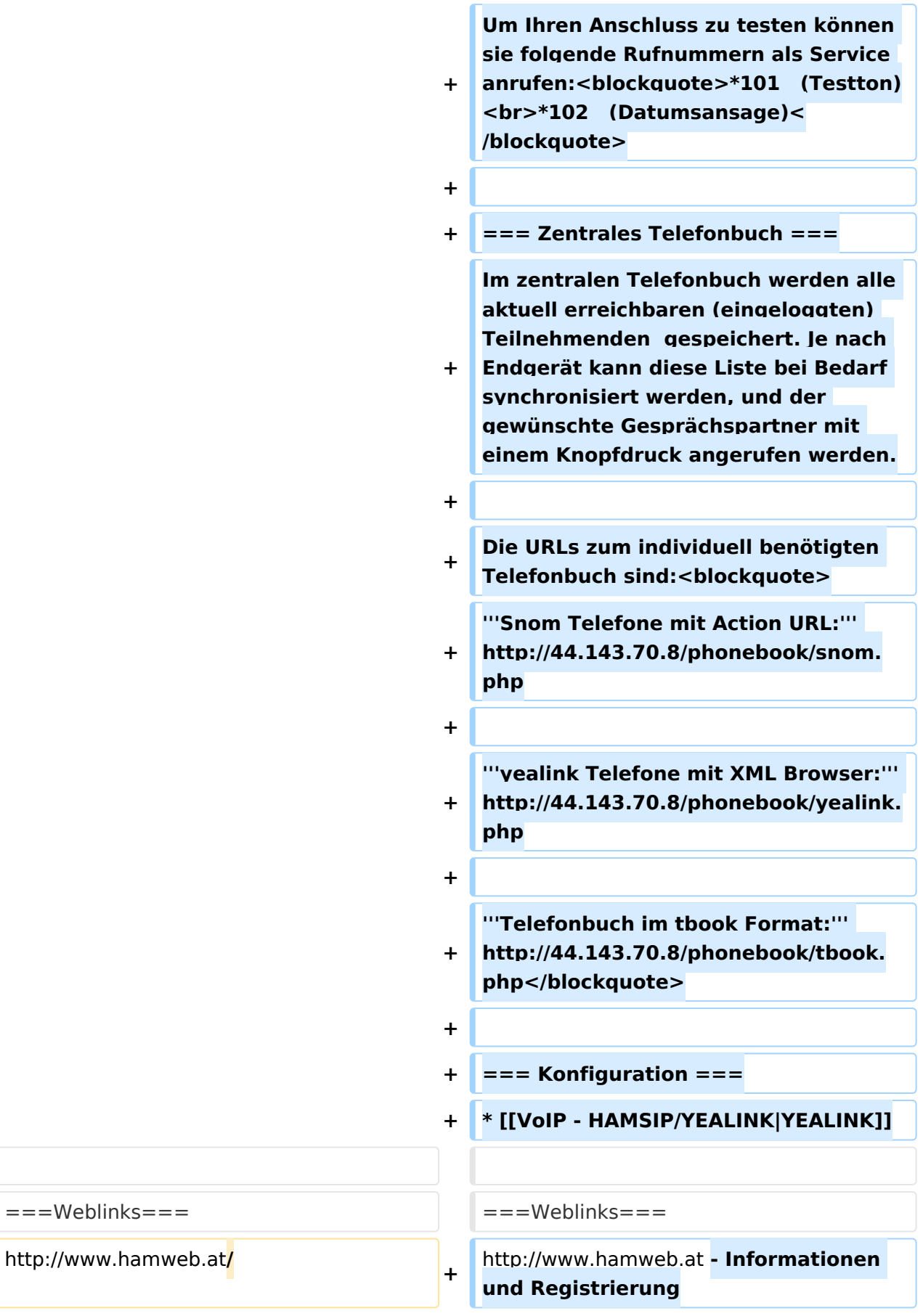

# Aktuelle Version vom 3. Januar 2024, 19:31 Uhr

HAMSIP ist der Nachfolger des in OE seit den Anfängen des HAMNET geführten "Dundi" VoIP Netzwerks. Das bisherige System war in der Lage Teilnehmer in OE anhand ihres individuellen Rufzeichen Suffix zu verbinden.

HAMSIP beherrscht im Gegensatz zum Dundi System auch die Möglichkeit einer internationalen Vermittlung von VoIP Gesprächen. Dabei ist der Rufnummernplan nun erweitert auf das gesamte Rufzeichen plus etwaiger Durchwahlen.

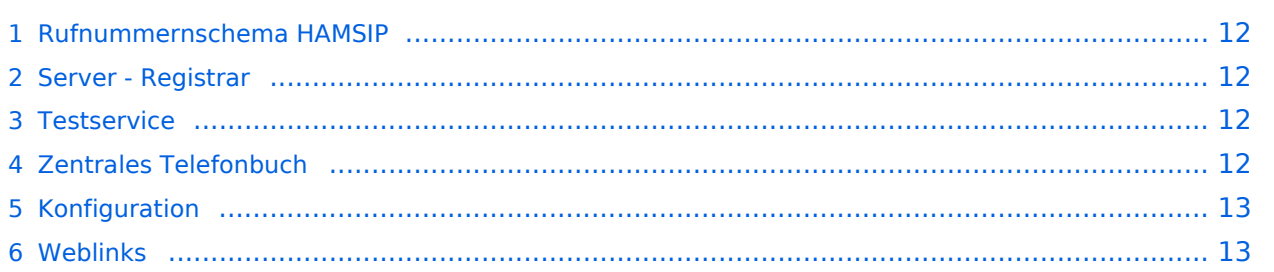

### <span id="page-11-0"></span>**Rufnummernschema HAMSIP**

So wie ein Amateurfunkrufzeichen auch, ist die HAMSIP Rufnummer ebenfalls nach diesem Schema aufgebaut, wobei Zahlen zweistellig ausgeführt werden und die Rufnummer im Sinn einer "Amtsleitung" mit 00 beginnt:

Präfix + Zahl + Suffix = Landeskenner + Zahl + Suffix

Bspw.: OE2XKD => 00633220925231

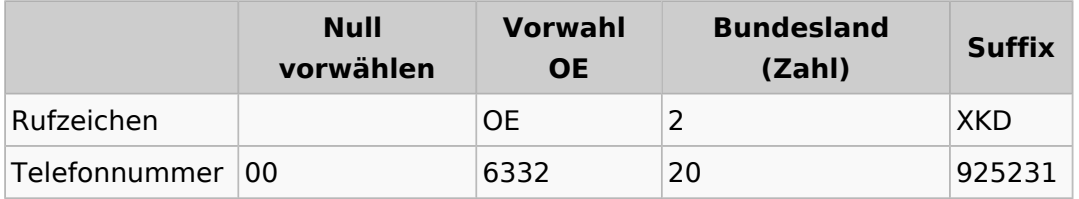

If Falle dieser Nummer, ist ser Suffix das Rufzeichen in [Buchstabenwahl,](https://de.wikipedia.org/wiki/Buchstabenwahl) bei der auf der zuerst die Taste genannt wird und anschließend die Position auf der Taste. Zum Beispiel X ist das zweite Zeichen auf der 9, also 92.

BTW: Innerhalb des selben Bundeslands kann auch nur das Suffix zum Rufaufbau verwendet werden

#### <span id="page-11-1"></span>**Server - Registrar**

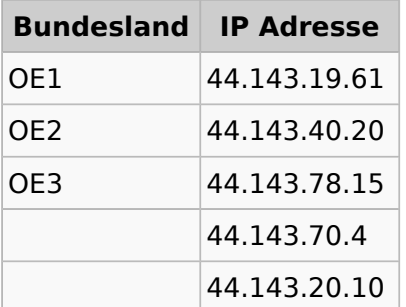

### <span id="page-11-2"></span>**Testservice**

Um Ihren Anschluss zu testen können sie folgende Rufnummern als Service anrufen:

```
*101 (Testton)
*102 (Datumsansage)
```
### <span id="page-11-3"></span>**Zentrales Telefonbuch**

Im zentralen Telefonbuch werden alle aktuell erreichbaren (eingeloggten) Teilnehmenden gespeichert. Je nach Endgerät kann diese Liste bei Bedarf synchronisiert werden, und der gewünschte Gesprächspartner mit einem Knopfdruck angerufen werden.

Die URLs zum individuell benötigten Telefonbuch sind:

**Snom Telefone mit Action URL:** <http://44.143.70.8/phonebook/snom.php>

**yealink Telefone mit XML Browser:** <http://44.143.70.8/phonebook/yealink.php>

**Telefonbuch im tbook Format:** <http://44.143.70.8/phonebook/tbook.php>

### <span id="page-12-0"></span>**Konfiguration**

**• [YEALINK](#page-25-0)** 

#### <span id="page-12-1"></span>**Weblinks**

<http://www.hamweb.at> - Informationen und Registrierung

# <span id="page-13-0"></span>**VoIP - HAMSIP: Unterschied zwischen den Versionen**

[Versionsgeschichte interaktiv durchsuchen](https://wiki.oevsv.at) [VisuellWikitext](https://wiki.oevsv.at)

## **[Version vom 20. März 2023, 16:56 Uhr](#page-19-0) [\(Q](#page-19-0) [uelltext anzeigen](#page-19-0))**

[OE2WAO](#page-7-0) ([Diskussion](https://wiki.oevsv.at/w/index.php?title=Benutzer_Diskussion:OE2WAO&action=view) | [Beiträge](https://wiki.oevsv.at/wiki/Spezial:Beitr%C3%A4ge/OE2WAO)) [Markierung:](https://wiki.oevsv.at/wiki/Spezial:Markierungen) [Visuelle Bearbeitung](https://wiki.oevsv.at/w/index.php?title=Project:VisualEditor&action=view) [← Zum vorherigen Versionsunterschied](#page-19-0) **[Aktuelle Version vom 3. Januar 2024, 19:](#page-19-0) [31 Uhr](#page-19-0) [\(Quelltext anzeigen\)](#page-19-0)** [OE9LTX](#page-13-0) [\(Diskussion](https://wiki.oevsv.at/w/index.php?title=Benutzer_Diskussion:OE9LTX&action=view) | [Beiträge\)](https://wiki.oevsv.at/wiki/Spezial:Beitr%C3%A4ge/OE9LTX) K [Markierung](https://wiki.oevsv.at/wiki/Spezial:Markierungen): [Visuelle Bearbeitung](https://wiki.oevsv.at/w/index.php?title=Project:VisualEditor&action=view)

(10 dazwischenliegende Versionen von 2 Benutzern werden nicht angezeigt)

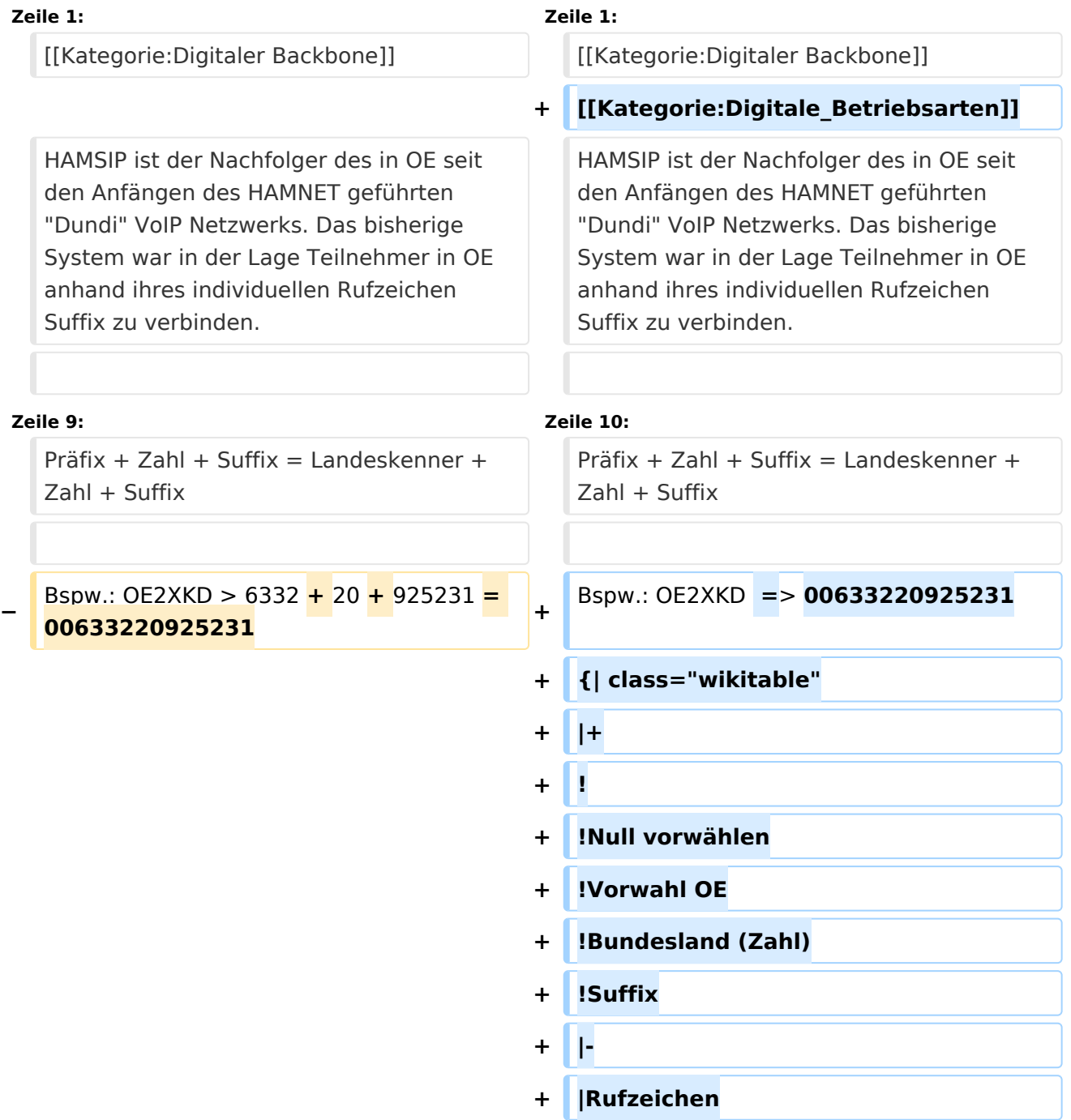

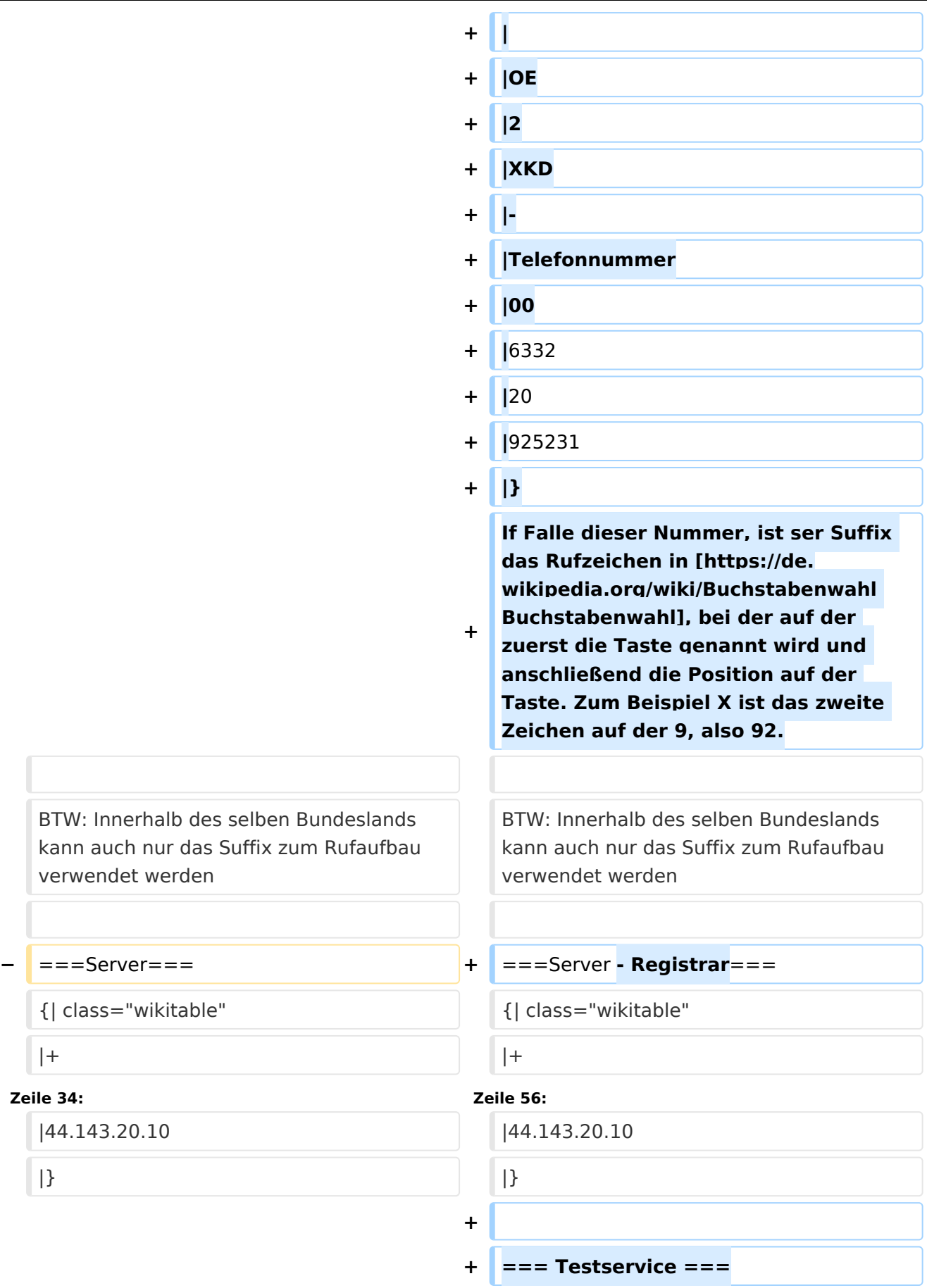

**−**

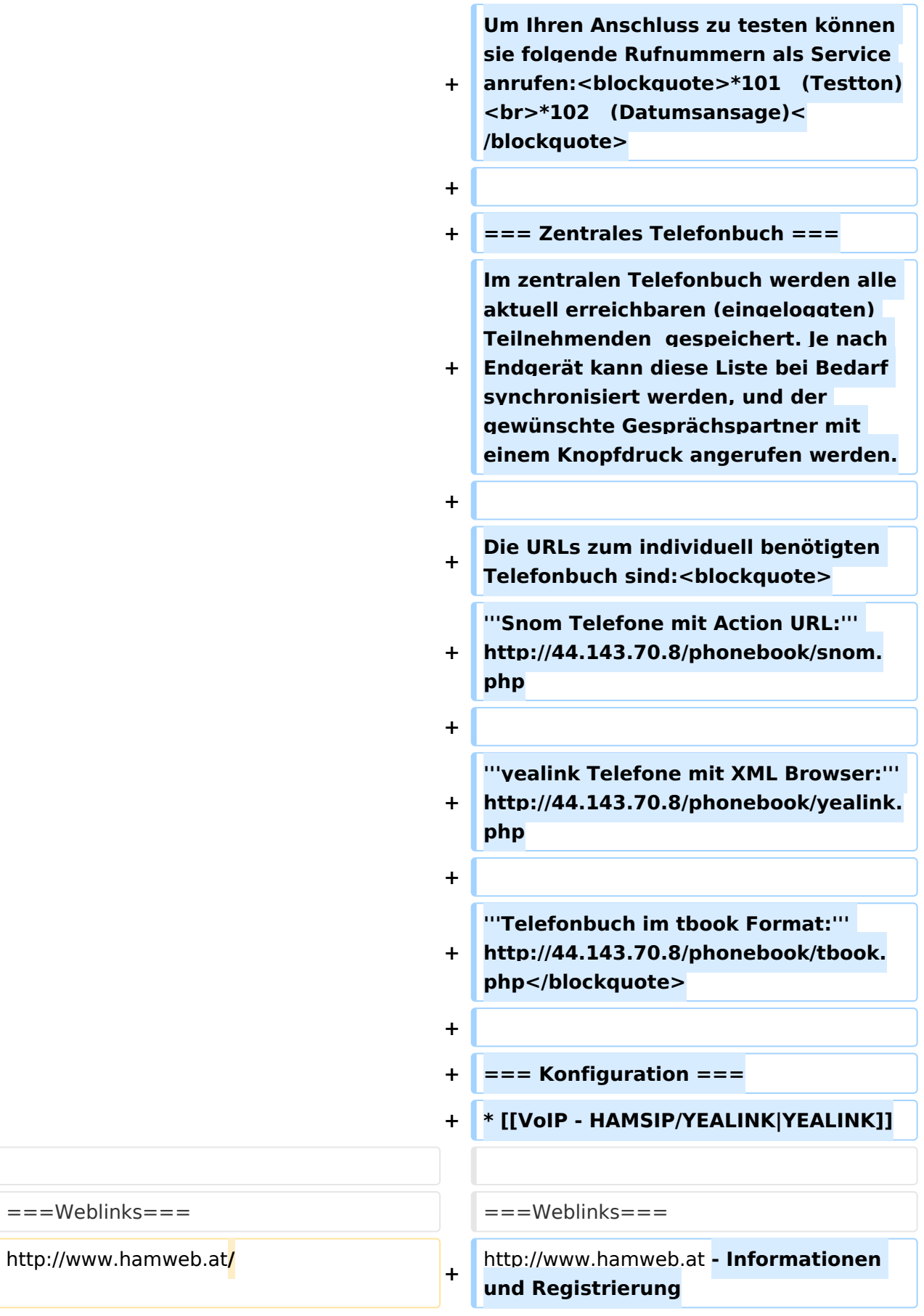

# Aktuelle Version vom 3. Januar 2024, 19:31 Uhr

HAMSIP ist der Nachfolger des in OE seit den Anfängen des HAMNET geführten "Dundi" VoIP Netzwerks. Das bisherige System war in der Lage Teilnehmer in OE anhand ihres individuellen Rufzeichen Suffix zu verbinden.

HAMSIP beherrscht im Gegensatz zum Dundi System auch die Möglichkeit einer internationalen Vermittlung von VoIP Gesprächen. Dabei ist der Rufnummernplan nun erweitert auf das gesamte Rufzeichen plus etwaiger Durchwahlen.

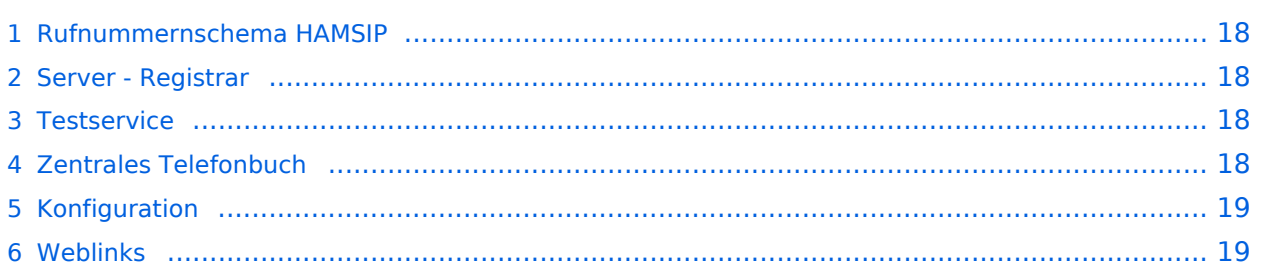

### <span id="page-17-0"></span>**Rufnummernschema HAMSIP**

So wie ein Amateurfunkrufzeichen auch, ist die HAMSIP Rufnummer ebenfalls nach diesem Schema aufgebaut, wobei Zahlen zweistellig ausgeführt werden und die Rufnummer im Sinn einer "Amtsleitung" mit 00 beginnt:

Präfix + Zahl + Suffix = Landeskenner + Zahl + Suffix

Bspw.: OE2XKD => 00633220925231

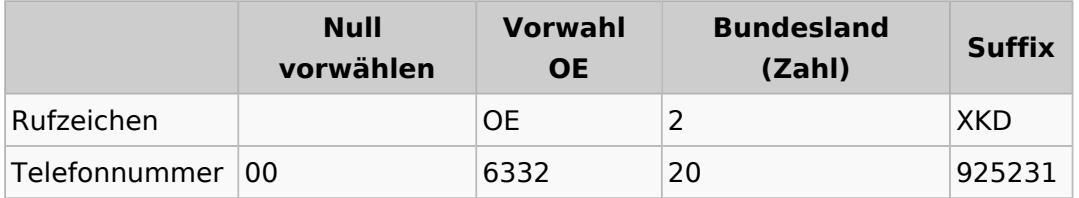

If Falle dieser Nummer, ist ser Suffix das Rufzeichen in [Buchstabenwahl,](https://de.wikipedia.org/wiki/Buchstabenwahl) bei der auf der zuerst die Taste genannt wird und anschließend die Position auf der Taste. Zum Beispiel X ist das zweite Zeichen auf der 9, also 92.

BTW: Innerhalb des selben Bundeslands kann auch nur das Suffix zum Rufaufbau verwendet werden

#### <span id="page-17-1"></span>**Server - Registrar**

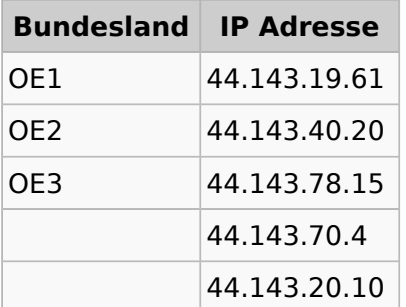

### <span id="page-17-2"></span>**Testservice**

Um Ihren Anschluss zu testen können sie folgende Rufnummern als Service anrufen:

```
*101 (Testton)
*102 (Datumsansage)
```
### <span id="page-17-3"></span>**Zentrales Telefonbuch**

Im zentralen Telefonbuch werden alle aktuell erreichbaren (eingeloggten) Teilnehmenden gespeichert. Je nach Endgerät kann diese Liste bei Bedarf synchronisiert werden, und der gewünschte Gesprächspartner mit einem Knopfdruck angerufen werden.

Die URLs zum individuell benötigten Telefonbuch sind:

**Snom Telefone mit Action URL:** <http://44.143.70.8/phonebook/snom.php>

**yealink Telefone mit XML Browser:** <http://44.143.70.8/phonebook/yealink.php>

**Telefonbuch im tbook Format:** <http://44.143.70.8/phonebook/tbook.php>

### <span id="page-18-0"></span>**Konfiguration**

**• [YEALINK](#page-25-0)** 

#### <span id="page-18-1"></span>**Weblinks**

<http://www.hamweb.at> - Informationen und Registrierung

# <span id="page-19-0"></span>**VoIP - HAMSIP: Unterschied zwischen den Versionen**

[Versionsgeschichte interaktiv durchsuchen](https://wiki.oevsv.at) [VisuellWikitext](https://wiki.oevsv.at)

## **[Version vom 20. März 2023, 16:56 Uhr](#page-19-0) [\(Q](#page-19-0) [uelltext anzeigen](#page-19-0))**

[OE2WAO](#page-7-0) ([Diskussion](https://wiki.oevsv.at/w/index.php?title=Benutzer_Diskussion:OE2WAO&action=view) | [Beiträge](https://wiki.oevsv.at/wiki/Spezial:Beitr%C3%A4ge/OE2WAO)) [Markierung:](https://wiki.oevsv.at/wiki/Spezial:Markierungen) [Visuelle Bearbeitung](https://wiki.oevsv.at/w/index.php?title=Project:VisualEditor&action=view) [← Zum vorherigen Versionsunterschied](#page-19-0) **[Aktuelle Version vom 3. Januar 2024, 19:](#page-19-0) [31 Uhr](#page-19-0) [\(Quelltext anzeigen\)](#page-19-0)** [OE9LTX](#page-13-0) [\(Diskussion](https://wiki.oevsv.at/w/index.php?title=Benutzer_Diskussion:OE9LTX&action=view) | [Beiträge\)](https://wiki.oevsv.at/wiki/Spezial:Beitr%C3%A4ge/OE9LTX) K [Markierung](https://wiki.oevsv.at/wiki/Spezial:Markierungen): [Visuelle Bearbeitung](https://wiki.oevsv.at/w/index.php?title=Project:VisualEditor&action=view)

(10 dazwischenliegende Versionen von 2 Benutzern werden nicht angezeigt)

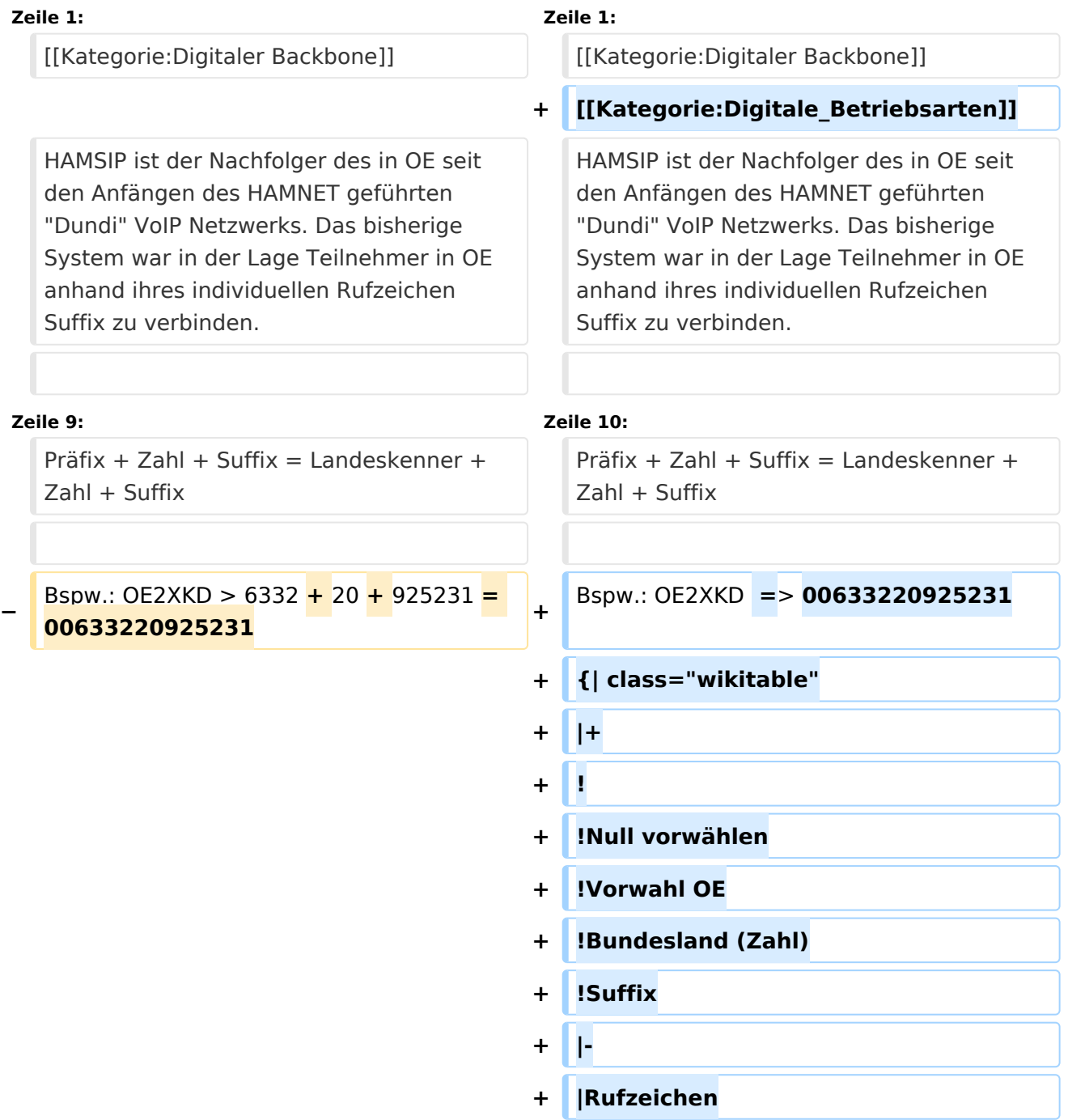

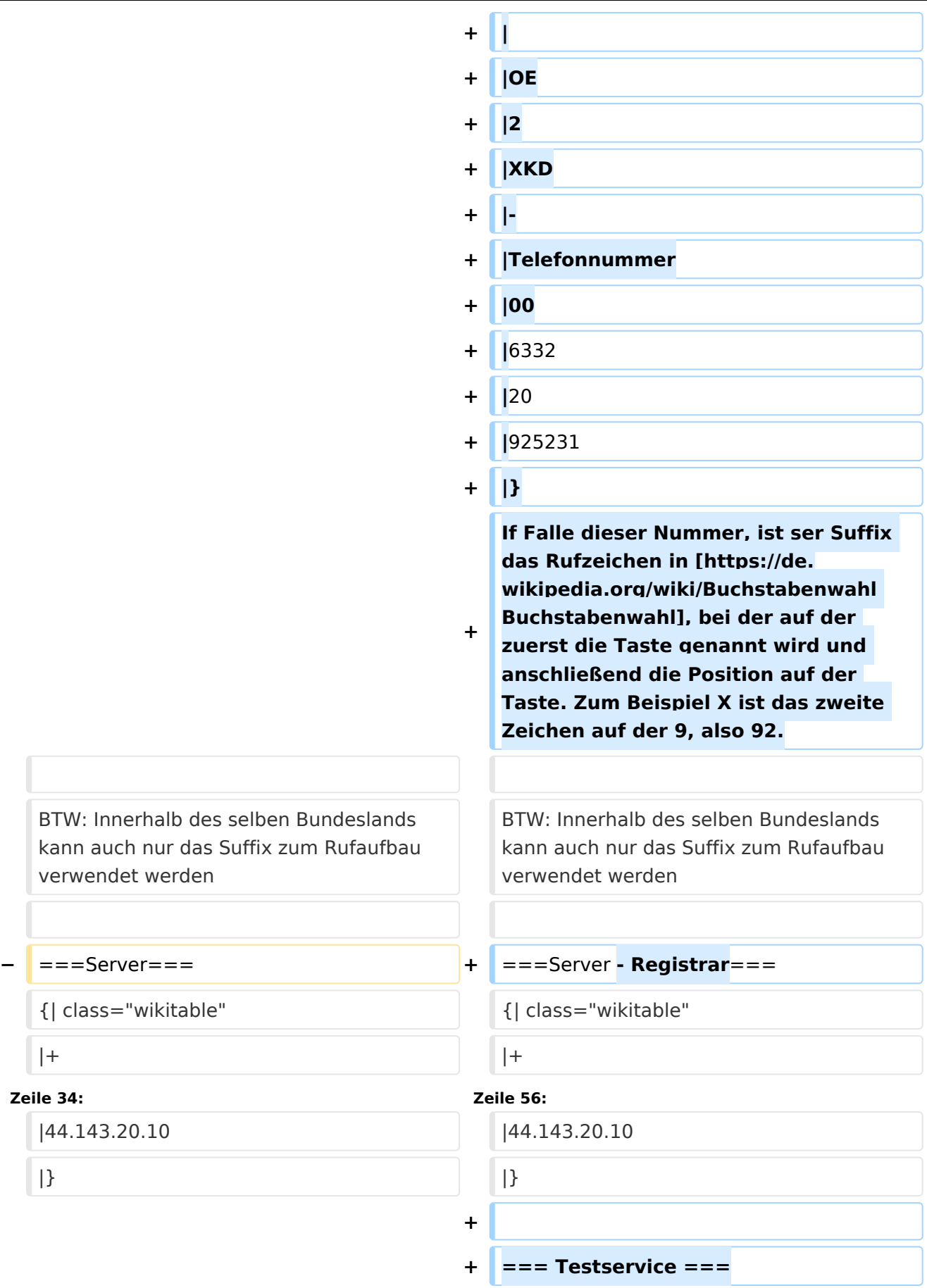

**−**

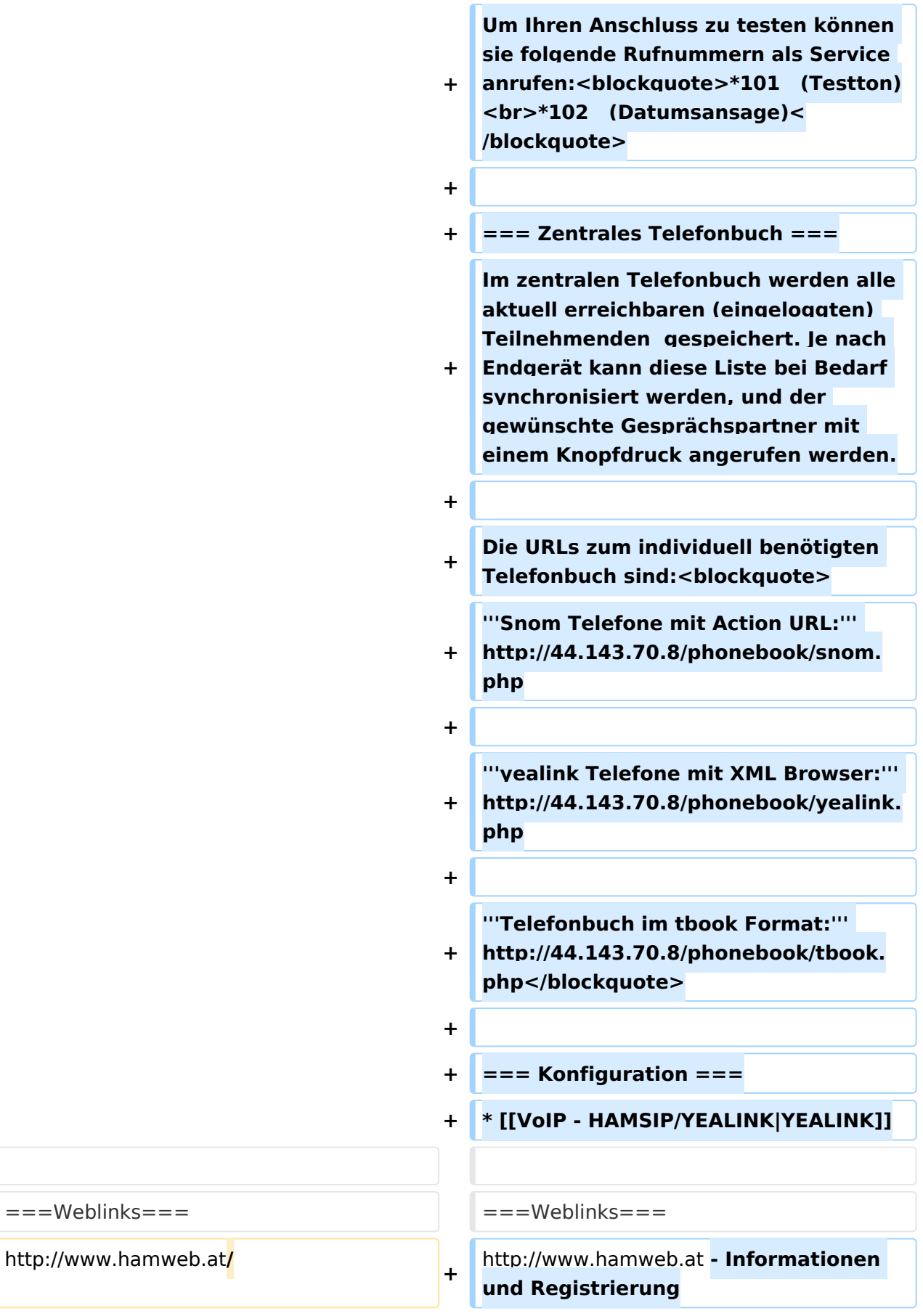

# Aktuelle Version vom 3. Januar 2024, 19:31 Uhr

HAMSIP ist der Nachfolger des in OE seit den Anfängen des HAMNET geführten "Dundi" VoIP Netzwerks. Das bisherige System war in der Lage Teilnehmer in OE anhand ihres individuellen Rufzeichen Suffix zu verbinden.

HAMSIP beherrscht im Gegensatz zum Dundi System auch die Möglichkeit einer internationalen Vermittlung von VoIP Gesprächen. Dabei ist der Rufnummernplan nun erweitert auf das gesamte Rufzeichen plus etwaiger Durchwahlen.

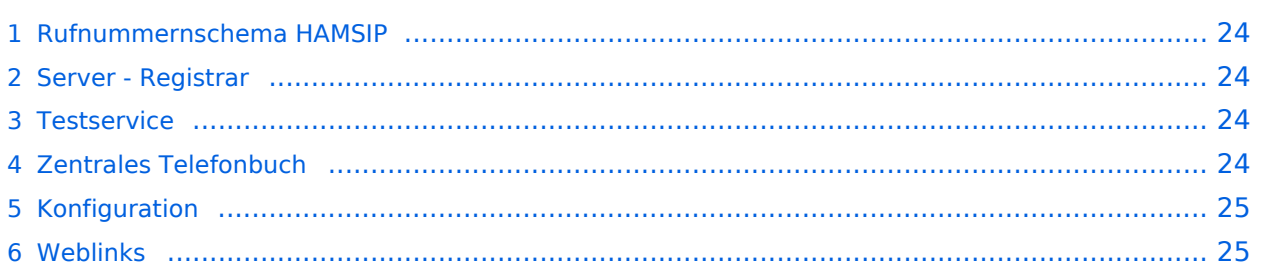

### <span id="page-23-0"></span>**Rufnummernschema HAMSIP**

So wie ein Amateurfunkrufzeichen auch, ist die HAMSIP Rufnummer ebenfalls nach diesem Schema aufgebaut, wobei Zahlen zweistellig ausgeführt werden und die Rufnummer im Sinn einer "Amtsleitung" mit 00 beginnt:

Präfix + Zahl + Suffix = Landeskenner + Zahl + Suffix

Bspw.: OE2XKD => 00633220925231

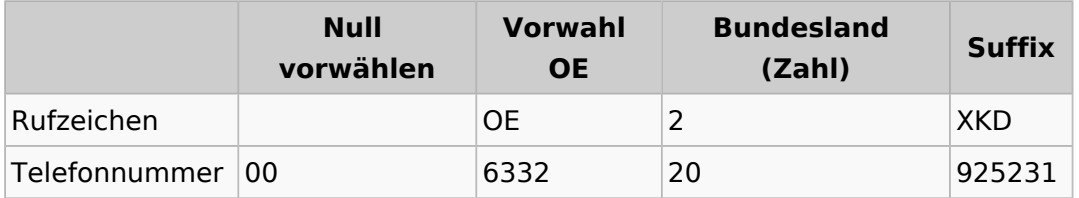

If Falle dieser Nummer, ist ser Suffix das Rufzeichen in [Buchstabenwahl,](https://de.wikipedia.org/wiki/Buchstabenwahl) bei der auf der zuerst die Taste genannt wird und anschließend die Position auf der Taste. Zum Beispiel X ist das zweite Zeichen auf der 9, also 92.

BTW: Innerhalb des selben Bundeslands kann auch nur das Suffix zum Rufaufbau verwendet werden

#### <span id="page-23-1"></span>**Server - Registrar**

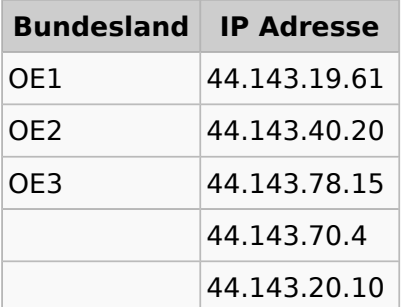

### <span id="page-23-2"></span>**Testservice**

Um Ihren Anschluss zu testen können sie folgende Rufnummern als Service anrufen:

```
*101 (Testton)
*102 (Datumsansage)
```
### <span id="page-23-3"></span>**Zentrales Telefonbuch**

Im zentralen Telefonbuch werden alle aktuell erreichbaren (eingeloggten) Teilnehmenden gespeichert. Je nach Endgerät kann diese Liste bei Bedarf synchronisiert werden, und der gewünschte Gesprächspartner mit einem Knopfdruck angerufen werden.

Die URLs zum individuell benötigten Telefonbuch sind:

**Snom Telefone mit Action URL:** <http://44.143.70.8/phonebook/snom.php>

**yealink Telefone mit XML Browser:** <http://44.143.70.8/phonebook/yealink.php>

**Telefonbuch im tbook Format:** <http://44.143.70.8/phonebook/tbook.php>

#### <span id="page-24-0"></span>**Konfiguration**

**• [YEALINK](#page-25-0)** 

#### <span id="page-24-1"></span>**Weblinks**

<http://www.hamweb.at> - Informationen und Registrierung

# <span id="page-25-0"></span>**VoIP - HAMSIP: Unterschied zwischen den Versionen**

[Versionsgeschichte interaktiv durchsuchen](https://wiki.oevsv.at) [VisuellWikitext](https://wiki.oevsv.at)

## **[Version vom 20. März 2023, 16:56 Uhr](#page-19-0) [\(Q](#page-19-0) [uelltext anzeigen](#page-19-0))**

[OE2WAO](#page-7-0) ([Diskussion](https://wiki.oevsv.at/w/index.php?title=Benutzer_Diskussion:OE2WAO&action=view) | [Beiträge](https://wiki.oevsv.at/wiki/Spezial:Beitr%C3%A4ge/OE2WAO)) [Markierung:](https://wiki.oevsv.at/wiki/Spezial:Markierungen) [Visuelle Bearbeitung](https://wiki.oevsv.at/w/index.php?title=Project:VisualEditor&action=view) [← Zum vorherigen Versionsunterschied](#page-19-0) **[Aktuelle Version vom 3. Januar 2024, 19:](#page-19-0) [31 Uhr](#page-19-0) [\(Quelltext anzeigen\)](#page-19-0)** [OE9LTX](#page-13-0) [\(Diskussion](https://wiki.oevsv.at/w/index.php?title=Benutzer_Diskussion:OE9LTX&action=view) | [Beiträge\)](https://wiki.oevsv.at/wiki/Spezial:Beitr%C3%A4ge/OE9LTX) K [Markierung](https://wiki.oevsv.at/wiki/Spezial:Markierungen): [Visuelle Bearbeitung](https://wiki.oevsv.at/w/index.php?title=Project:VisualEditor&action=view)

(10 dazwischenliegende Versionen von 2 Benutzern werden nicht angezeigt)

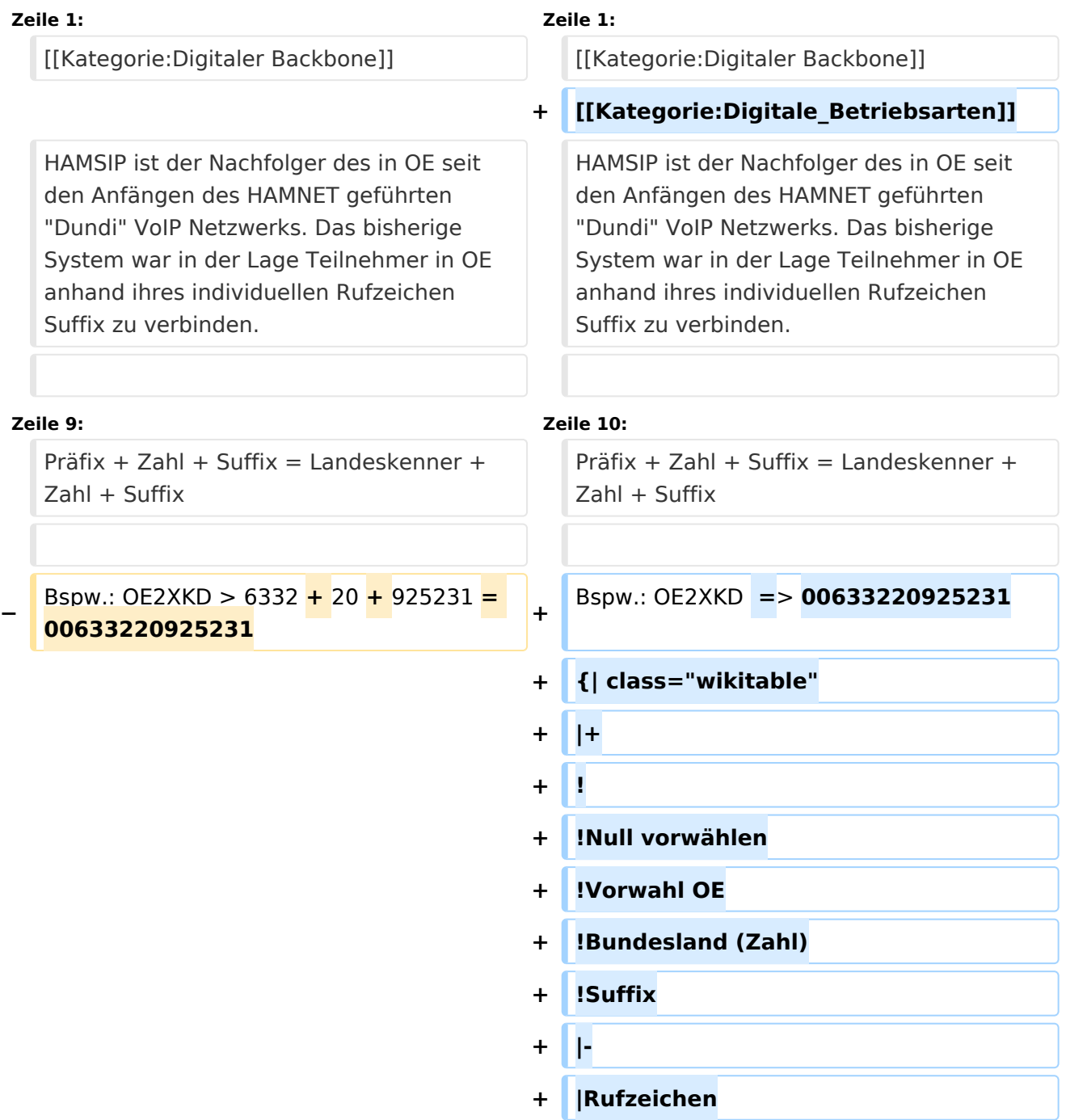

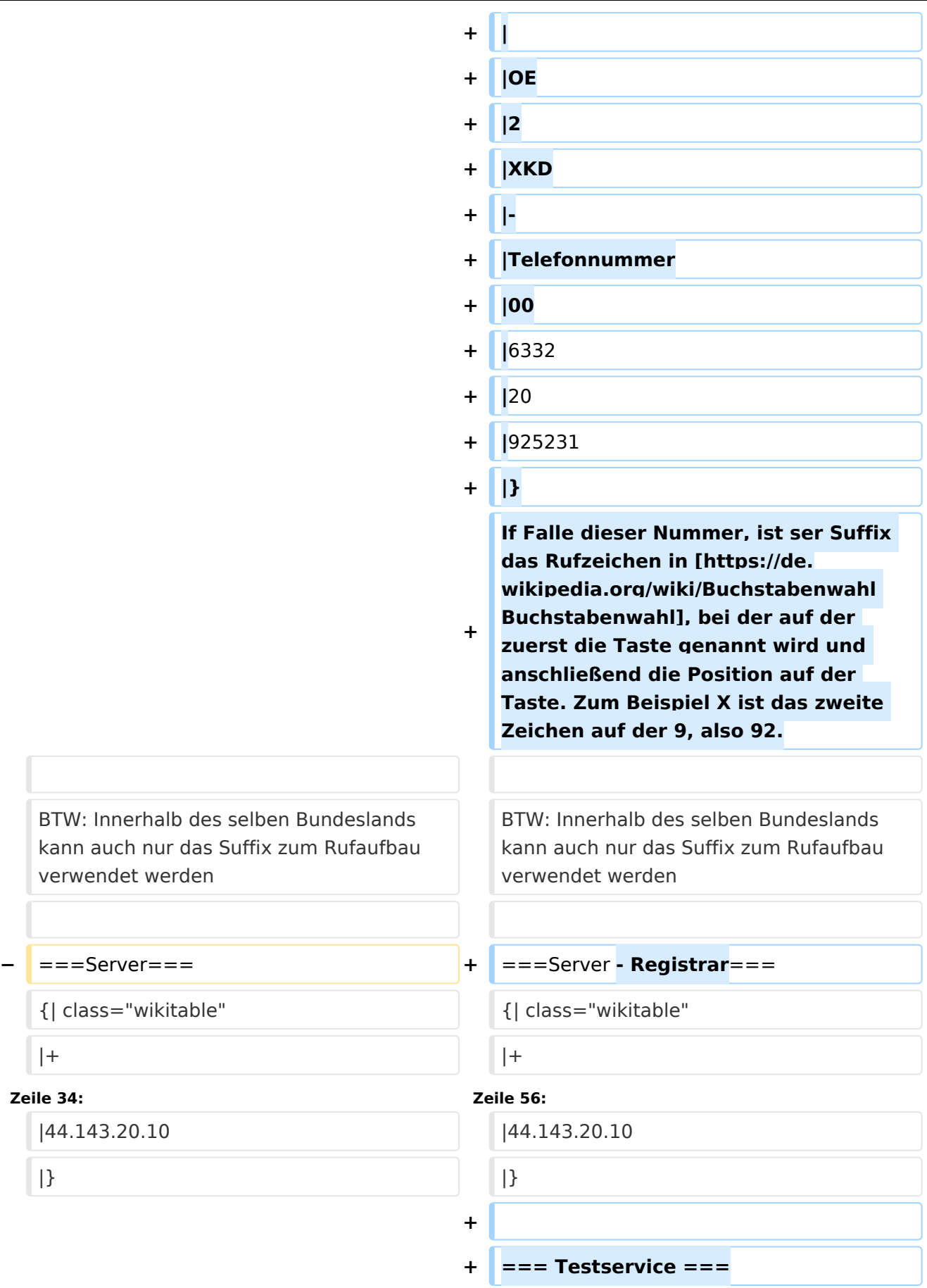

**−**

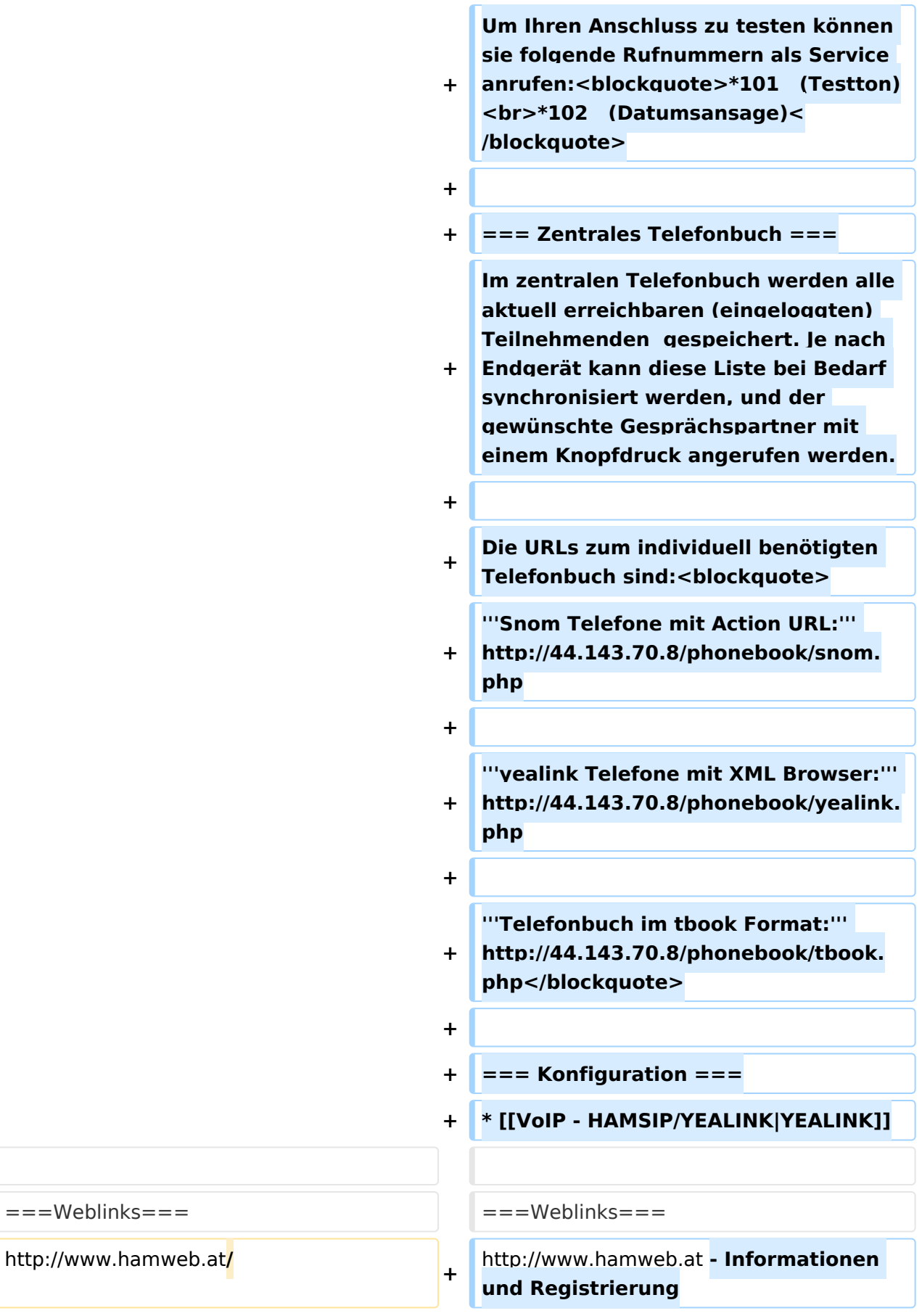

# Aktuelle Version vom 3. Januar 2024, 19:31 Uhr

HAMSIP ist der Nachfolger des in OE seit den Anfängen des HAMNET geführten "Dundi" VoIP Netzwerks. Das bisherige System war in der Lage Teilnehmer in OE anhand ihres individuellen Rufzeichen Suffix zu verbinden.

HAMSIP beherrscht im Gegensatz zum Dundi System auch die Möglichkeit einer internationalen Vermittlung von VoIP Gesprächen. Dabei ist der Rufnummernplan nun erweitert auf das gesamte Rufzeichen plus etwaiger Durchwahlen.

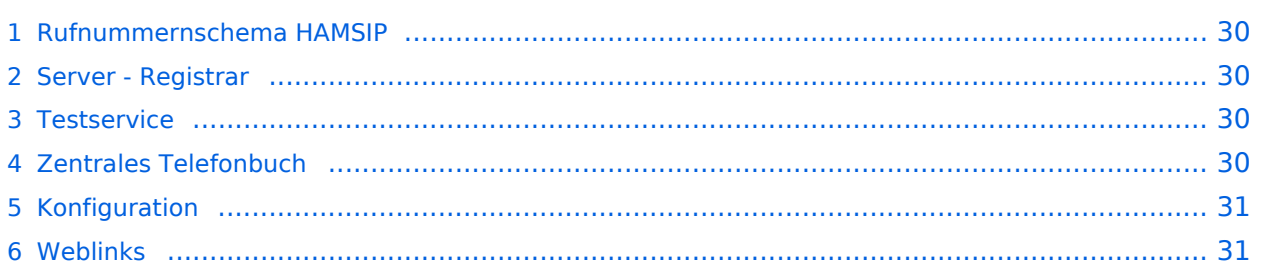

### <span id="page-29-0"></span>**Rufnummernschema HAMSIP**

So wie ein Amateurfunkrufzeichen auch, ist die HAMSIP Rufnummer ebenfalls nach diesem Schema aufgebaut, wobei Zahlen zweistellig ausgeführt werden und die Rufnummer im Sinn einer "Amtsleitung" mit 00 beginnt:

Präfix + Zahl + Suffix = Landeskenner + Zahl + Suffix

Bspw.: OE2XKD => 00633220925231

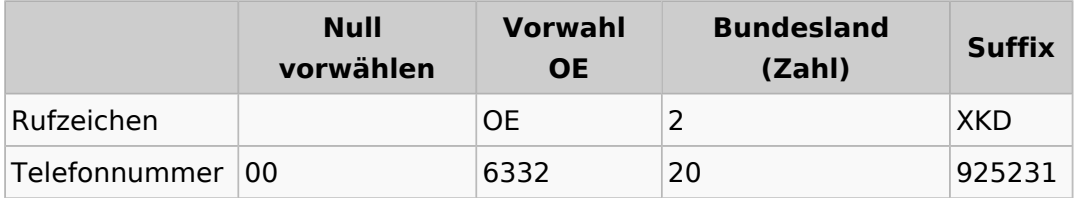

If Falle dieser Nummer, ist ser Suffix das Rufzeichen in [Buchstabenwahl,](https://de.wikipedia.org/wiki/Buchstabenwahl) bei der auf der zuerst die Taste genannt wird und anschließend die Position auf der Taste. Zum Beispiel X ist das zweite Zeichen auf der 9, also 92.

BTW: Innerhalb des selben Bundeslands kann auch nur das Suffix zum Rufaufbau verwendet werden

#### <span id="page-29-1"></span>**Server - Registrar**

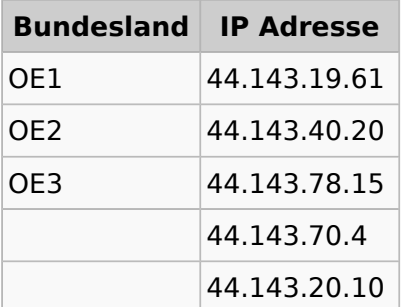

### <span id="page-29-2"></span>**Testservice**

Um Ihren Anschluss zu testen können sie folgende Rufnummern als Service anrufen:

```
*101 (Testton)
*102 (Datumsansage)
```
### <span id="page-29-3"></span>**Zentrales Telefonbuch**

Im zentralen Telefonbuch werden alle aktuell erreichbaren (eingeloggten) Teilnehmenden gespeichert. Je nach Endgerät kann diese Liste bei Bedarf synchronisiert werden, und der gewünschte Gesprächspartner mit einem Knopfdruck angerufen werden.

Die URLs zum individuell benötigten Telefonbuch sind:

**Snom Telefone mit Action URL:** <http://44.143.70.8/phonebook/snom.php>

**yealink Telefone mit XML Browser:** <http://44.143.70.8/phonebook/yealink.php>

**Telefonbuch im tbook Format:** <http://44.143.70.8/phonebook/tbook.php>

### <span id="page-30-0"></span>**Konfiguration**

**• [YEALINK](#page-25-0)** 

#### <span id="page-30-1"></span>**Weblinks**

<http://www.hamweb.at> - Informationen und Registrierung